# **Configure Questions for Form-based Extraction**

Before Configuring Questions, make sure that you [turn on Form-based Extraction](https://wiki.nested-knowledge.com/doku.php?id=wiki:autolit:admin:configure#tagging) under Settings.

## **Configure Tags**

To draft Questions, you need to build out your tag hierarchy. You should keep in mind what tags will be Questions and which will be answers.

# **Configure Questions**

Every Question that you create will be presented to users [during the Extraction stage,](https://wiki.nested-knowledge.com/doku.php?id=wiki:autolit:tagging:formanswer) in order of (in the hierarchy) left to right.

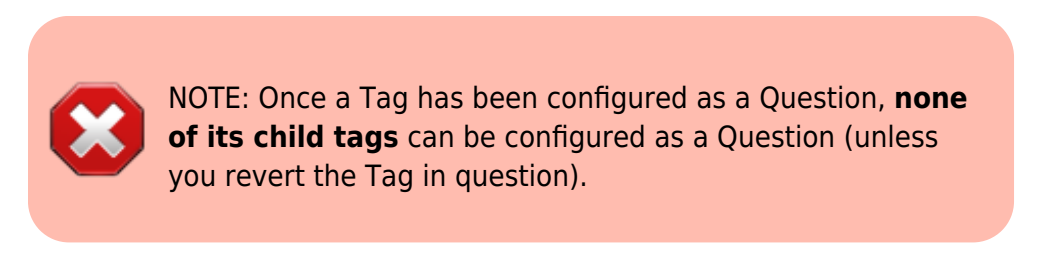

### **How to create a Question**

To turn a Tag in to a Question, head to Configure Extraction, click on your chosen tag, and select a Question Type from the drop-down below the tag title:

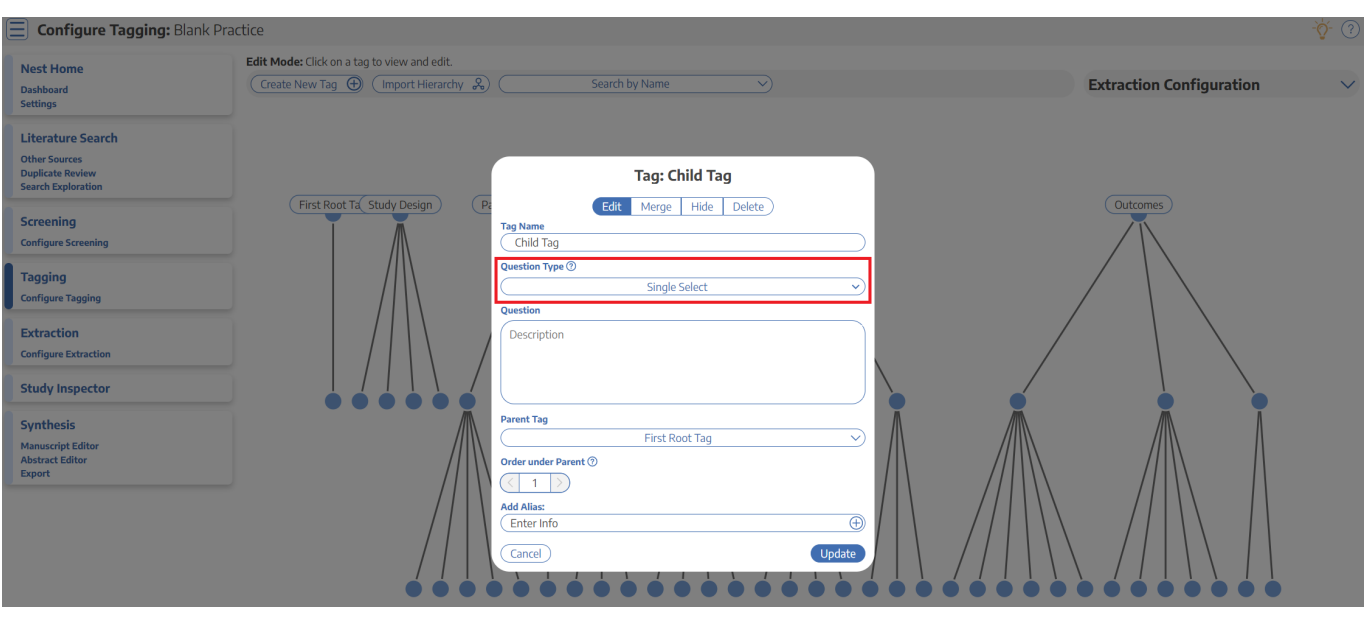

#### **Question Types**

You have the following options for Question types:

- **Single Select:** One of the child (or grandchild or lower) tags can be an answer,
- **Multi-Select:** Any of the child (or grandchild or lower) tags can be an answer, or
- **Single Apply:** The tag in question is either present or absent.

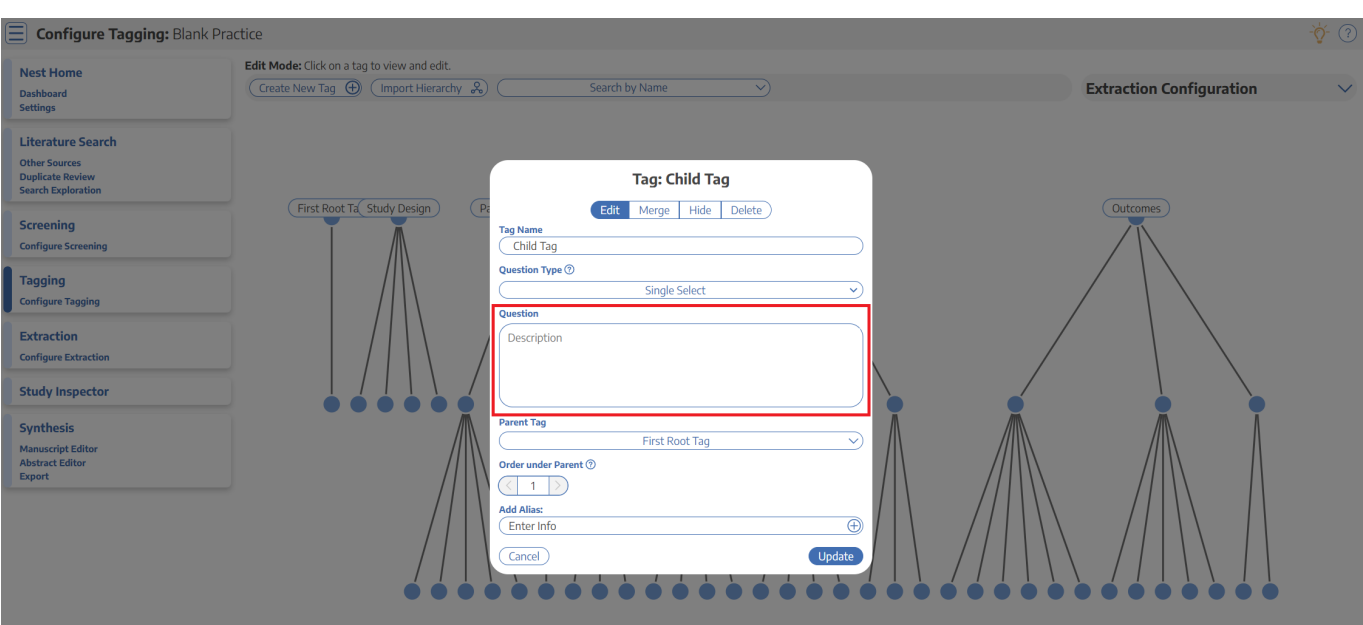

Generally, it is best to add a full/descriptive question (such as, if you had a tag called Study Type, type out the question "What was the study type of the article?" in the Question box).

#### **Answer Options for Extraction**

All child tags of a Question will be available as answers to Single Select and Multi-Select Questions. For Single Apply questions, the Question tag will be the only answer option.

#### **Example Questions of each type**

Example Single Select question:

- **Tag Name:** Study Type
- **Question:** What was the Study Type?
- **Answers (child tags):** Randomized Controlled Trial, Prospective Cohort Study, Retrospective Study

Example Multi-Select question:

- **Tag Name:** Comorbidities
- **Question:** What comorbidities were reported in the patient population?

**Answers (child tags):** Diabetes, Hypertension, Chronic Kidney Disease

Example Single Apply question:

- **Tag Name:** Core lab adjudicated
- **Question:** Was the imaging adjudicated at a core lab, and if so, which lab?
- **Answer** (not child tags, the answer will be reflected by the tag text): Tag Text/Excerpt from the underlying study. Absence of an answer means the Tag is not present in the study.

### **Reordering Tags/Questions**

In the Extraction module, questions will be shown in the order they appear in the tag hierarchy (from left to right). See instructions on [how to Reorder Tags](https://wiki.nested-knowledge.com/doku.php?id=wiki:autolit:tagging:configure#reorder_tags).

From: <https://wiki.nested-knowledge.com/>- **Nested Knowledge**

Permanent link: **<https://wiki.nested-knowledge.com/doku.php?id=wiki:autolit:tagging:formconfigure&rev=1681151302>**

Last update: **2023/04/10 18:28**